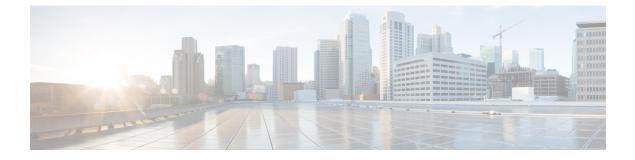

# **UI Enhancements**

• Policy Builder Enhancements, on page 1

# **Policy Builder Enhancements**

## **Feature Summary and Revision History**

# Table 1: Summary Data

| Applicable Product(s) or Functional Area | CPS                               |
|------------------------------------------|-----------------------------------|
| Applicable Platform(s)                   | Not Applicable                    |
| Default Setting                          | Disabled - Configuration Required |
| Related Changes in This Release          | Not Applicable                    |
| Related Documentation                    | CPS Advanced Tuning Guide         |

### Table 2: Revision History

| Revision Details |  | Release |
|------------------|--|---------|
| First introduced |  | 19.4.0  |

## **Feature Description**

Policy Builder is enhanced to display Policies tab for read-only users.

pb.readOnly.showPolicies parameter must be configured in qns.conf file to display the Policies tab.

When the admin user selects the checkbox under **Tools** > **Preferences** in Policy Builder and value of flag (pb.readOnly.showPolicies) is set to true, **Policies** tab appears in readonly mode.

| սիսիս                        |               | Hostname: lab | SVN URL: http://bvip02/repos/attdra/ | SVN Revision: 117               | Welcome, readonly | (READONLY) | POLICY BUILDER |
|------------------------------|---------------|---------------|--------------------------------------|---------------------------------|-------------------|------------|----------------|
| CISCO. POLICY                | BUILDER       |               |                                      | States in the local division of | REFERENCE DATA    | SERVICES   | POLICIES       |
| File Tools                   |               |               |                                      |                                 |                   |            |                |
| Systems                      | Summary       |               |                                      |                                 |                   |            |                |
| , 🌄 system_ndiawa2           | ▼ Actions     |               |                                      |                                 |                   |            |                |
| Account Balance Templates    | Create Child: |               |                                      |                                 |                   |            |                |
| Custom Reference Data Tables |               |               |                                      |                                 |                   |            |                |
| Diameter Agents              |               |               |                                      |                                 |                   |            |                |
| Diameter Clients             |               |               |                                      |                                 |                   |            |                |
| Diameter Defaults            |               |               |                                      |                                 |                   |            |                |
| Fault List                   |               |               |                                      |                                 |                   |            |                |
| Notifications                |               |               |                                      |                                 |                   |            |                |

When the admin user selects the checkbox under **Tools** > **Preferences** in Policy Builder and value of flag (pb.readOnly.showPolicies) is set to false, **Policies** tab does not appear in readonly mode.

| ահանո                        |               | Hostname: lab | SVN URL: http://pcrfclient01/repos/configuration | SVN Revision: 106 | Welcome, readonly | (READONLY)     | POLICY BUILDER |
|------------------------------|---------------|---------------|--------------------------------------------------|-------------------|-------------------|----------------|----------------|
| CISCO. POLICY I              | BUILDER       |               |                                                  |                   |                   | REFERENCE DATA | SERVICES       |
| File Tools<br>🔛 🞺 🏷 🗶 🄝 🔿    |               |               |                                                  |                   |                   |                |                |
| Systems<br>Summary           | Summary       |               |                                                  |                   |                   |                |                |
| system-1                     |               |               |                                                  |                   |                   |                |                |
| Account Balance Templates    | Create Child: |               |                                                  |                   |                   |                |                |
| Custom Reference Data Tables |               |               |                                                  |                   |                   |                |                |
| Diameter Agents              |               |               |                                                  |                   |                   |                |                |
| Diameter Clients             |               |               |                                                  |                   |                   |                |                |
| Diameter Defaults            |               |               |                                                  |                   |                   |                |                |
| Fault List                   |               |               |                                                  |                   |                   |                |                |
| Notifications                |               |               |                                                  |                   |                   |                |                |

◀